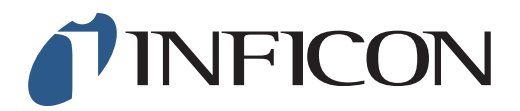

## 快速操作指导

在IRwin全量程模式下,怎样用2.5vol%执行单点校 准

## **1**

确保您的IRwin已设置为 全量程模式 (请参考快速操 作指导《怎样设置全量程模式》)

## **2**

确保您的IRwin校准设置已经设置正确(请参考快速 操作指导《怎样设置用2.2vol% (2.5%)做单点校 准》)

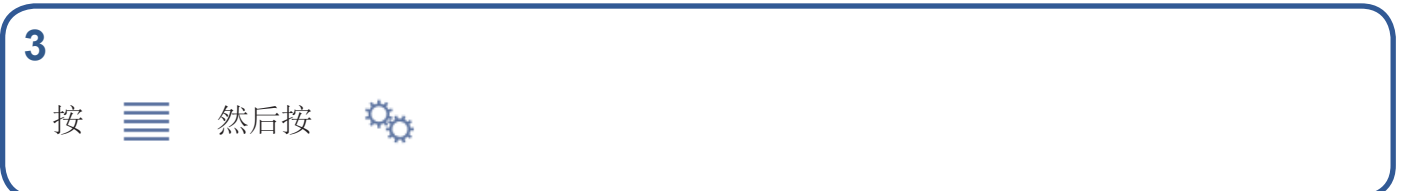

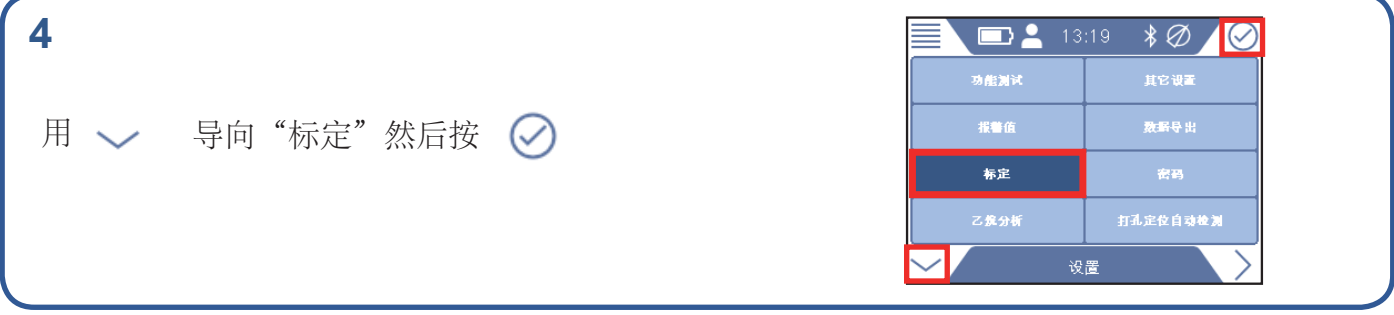

## **5**

如果有提示,按⊙输入管理员(高级)密码。如 果没有提示,继续下一步。

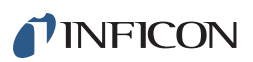

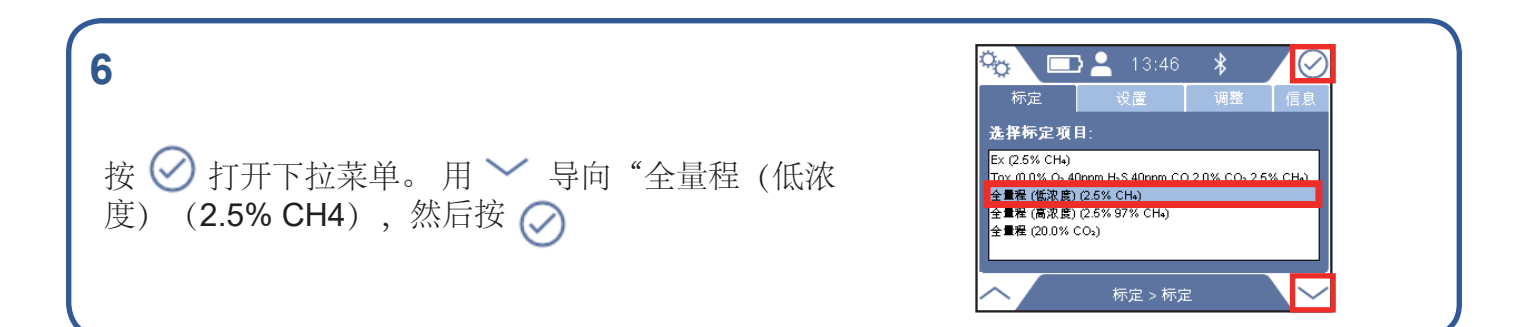

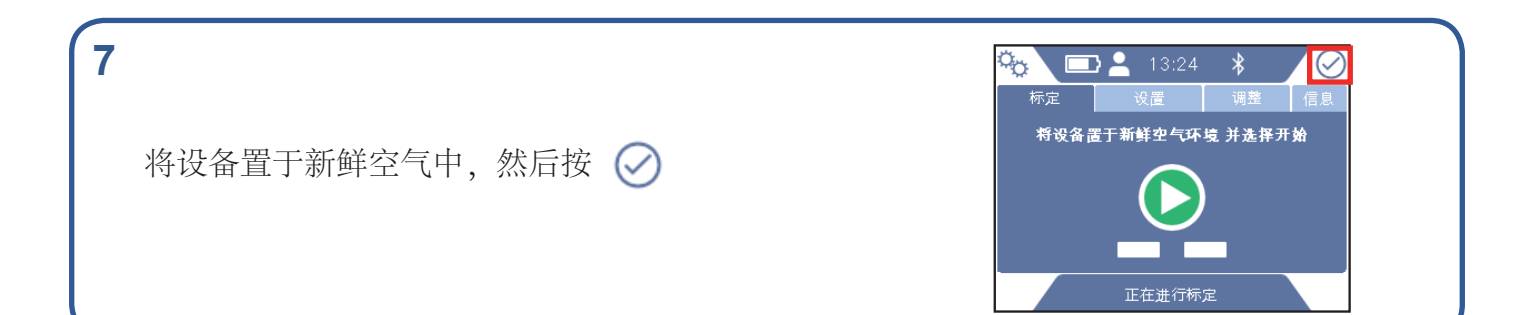

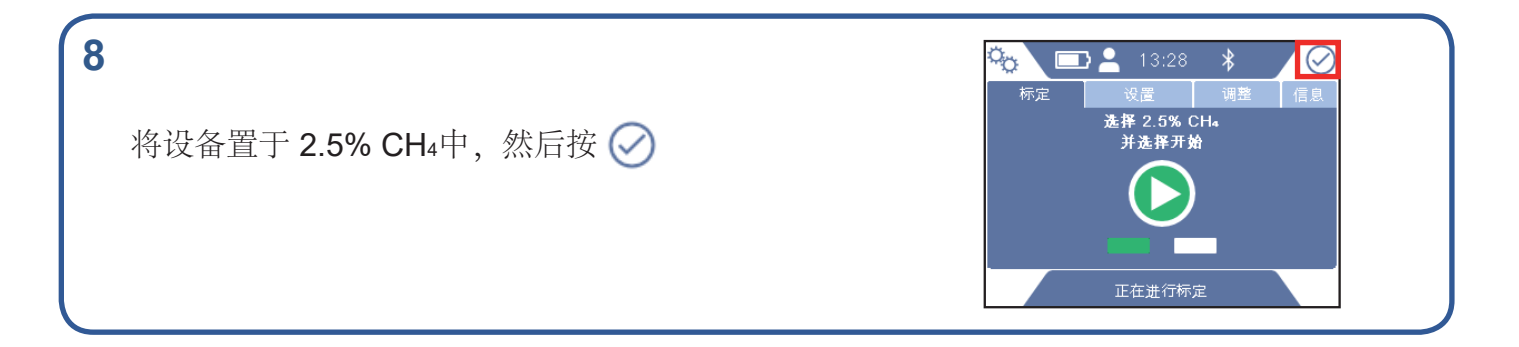

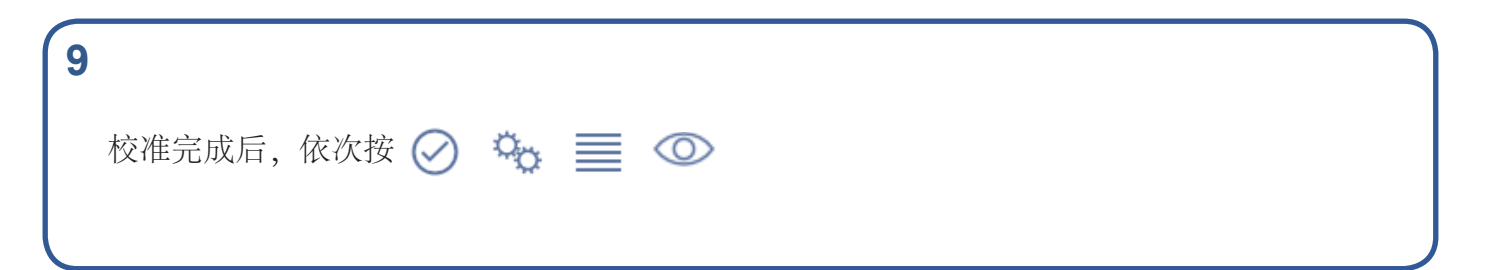

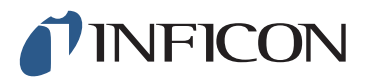

www.inficon.com reach.sweden@inficon.com

Due to our continuing program of product improvements, specifications are subject to change without notice. All trademarks are the property of their respective owners.<br>
©2020 INFICON mimh66cl mimh66ch1-01 (2008)